Ce texte a pour but d'apporter un aide mémoire au stagiaires et étudiants ayant suivi une formation Porteau sur l'exercice comportant le petit réseau VILA-VILB-VILC-HAMO. Un grand merci à Floraline Catrere ayant initié ce texte à l'Ensip en 2012. Denis GILBERT

Il y a:

4 nœuds 2 ressources - réservoirs des liaisons ou tronçons

Vue schéma afin d'avoir une vue d'ensemble=hydraulicien Cartographique=tout placer sur la carte

Secteur et services deux indicateurs permettant de grouper des villes ensembles par ex

On crée, on nomme et on côte chacun des **nœuds ordinaires**. On clique sur chaque nœud pour entrer les caractéristiques (nom, côte etc...) On crée les villes A,B, C et le nœud Hameau La colonne quantité correspond aux nombre d'abonnés connecté= nombre de branchement. Sur chaque branchement, une loi de comportement (c'est-à-dire tirage d'eau) Pour simplifier le problème on va mettre une loi de tirage identique C'est un réseau maillé On va observer les débits qui sortent et on fait la somme sur une journée On ouvre le fichier consommation Horodatage colonne AC Valeur moyenne écoulé En Porteau heure décimale depuis  $T_0$ Le graphe va détailler la consommation heure par heure Hypothèse : la consommation des abonnés comprend les fuites 2 types de consommation = 2 famille de modèles **Industriel Domestique** 

Par ex pour un modèle type ENGEES = industriel

Pour Domestique courbe de modulation + volume par abonné et par jour

On va dans réseau, modèle pour créer

Volume consommé 1000L

On clique sur CSV puis on ouvre le fichier consommation (tableau)

paramétrage des colonnes, lignes, entêtes à lire

LINE interpolation entre les pts de mesure

STEP marches d'escalier

SPLINE modèle tangent passant par tous les points

saisie des 458 abonnés

Côte sol quand le TN n'est pas tout plat. Pour connaître l'amplitude des côtes on sasit abonné haut et bas

Contrainte min de côte piézométrique par défaut TN+ 2 bars, caclulée en fonction des

consommateurs les plus exigeants, proposition => clic sur << pour affeter

On double clique sur chaque nœud puis on choisit consommation on clique sur + puis choix du modèle et on ajoute la quantité

Pour les réservoirs on crée des **nœuds ressource** car moins de données à sasir symbole en « étoile » = saisie : on fait de la même manière que pour les autres nœuds,

Chaque fois qu'on fait une saisie on fait tabulation pour valider la zone qui vient d'être saisie, sinon toujours en cours de saisie.

Onglet Opointe/Zomayet

Pour Opointe on a 100m

Pour Zomayet 100m à côte constant de 0 à 24h.

On crée ainsi les deux réservoirs.

On crée maintenant les **tronçons**.

Avant tout il faut disposer des canalisations à « poser ».

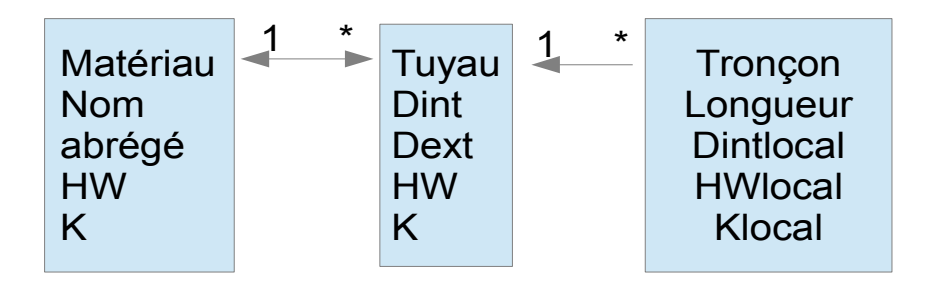

Menu Réseau Gestion des **matériaux** : on va avoir une table de matériau et chacun sa table des tuyaux. Chaque matériau va pouvoir posséder plusieurs tuyaux. Un tuyau ne peut appartenir qu'à un matériau. Chaque tronçon n'a qu'un tuyau.

On indique la rugosité en mm et le coefficient d'Hazen William.

Diamètre intérieur et extérieur et à nouveau le K et le Hw (pertes de charge singulières

éventuellement agglomérées avec pdc linéaires sinon possibilité coefficient de majoration dans les généralités).

Pour chaque tronçon valeur locale car on peut avoir des encrassements différents.

Le tronçon peut être indépendant de la famille à laquelle il appartient.

On peut faire du calage c'est-à-dire recréer les propriétés désirées dans tous les tronçons de la même famille manuellement.

Catalogue d'application : banque de matériau et tuyau disponibles pour tous les projets.

Saisie des tronçons : voir saisie en vue schéma et en vue carto avec polyligne. Utilisation du CTRL+clic pour modifier les points intermédiaires en vue carto. Ne pas oublier : Injecter les valeurs aux tronçons.

Lancement du premier calcul **Zomayet** :

Réseau Généralité Zomayet, paramétrage du temps de simulation (no limit !) et du pas de temps de 1s à 3600s.

Menu Calcul -> Zomayet : c'est parti, verdict ?

Le dialogue du calcul permet de suivre les messages d'alerte « graphique » pourcentage du calcul

Denis GILBERT 17/10/14 2/13

effectué, possibilité d'arrêter entre chaque pas de temps « touche escape ». Voir aussi les messages dans la console TRES IMPORTANT !

Si convergence : 100% pas de message en rouge

Sinon bien regarder les messages pour comprendre d'où vient le problème numérique.

En cliquant sur Post-traitement, on écrit dans un fichier texte tabulé tous les objets à tous les pas de temps dépassant les seuils contenus dans les généralités (vitesse, pression),

ATTENTION on refait des modifications = il faut refaire le calcul pour avoir les nouveaux résultats.

Visualisation des **résultats** Zomayet :

Horloge : liste déroulante des pas de temps, ou bouton (avant arrière) pour faire varier l'heure observée.

On regarde l'ensemble du réseau pour un pas de temps donné dans la vue carto/schéma.

Vues **Attribut graphique Courant** pour paramétrer ce qu'on va afficher pour tous les objets. C'est l'équivalent d'une feuille de style.

On applique le style pour chaque tronçon et chaque nœud ordinaire en cliquant sur le robinet. En cas de changement du style cliquer pour enlever l'ancien style, et recliquer pour appliquer le nouveau.

#### **Résultats** d'un objet :

On va regarder toutes les infos pour un tronçon donné. On double clique sur un tronçon puis on va dans Résultat Zomayet Attention Il faut faire le calcul !

Voir la où ça ne vas pas : critère des noeuds pression < 28 mH2O Vues Attribut graphique Courant On clique sur Pression min durée Pour la couleur Seuil -100 couleur rouge Seuil 28 couleur verte Pour l'épaisseur Pour -100--> 60 et 28--> 5

## **Les boutons standards**

cf aide. Si on se met sur une boîte de dialogue et on clique sur aide c'est l'équivalent de F2, F1 aide en début de fichier d'aide. Voir fonction zoom, panoramique, molette.

Pour info différents calques : Calque 0 le fond de plan Calque1 troncon Calque 2 ordinaire Calque 3 réservoir Calque 4 ressources

D'un point de vue débit et pression on se place au milieu du pas de temps, les niveaux de réservoirs sont calculés en fin de pas de temps, valeur à t zéro connue.

Pour un pas d'1h on regarde si on a reçu ou perdu de l'eau sur les deux ouvrages. Volume sortant de chaque réservoirs : On clique sur chaque réservoir puis on va dans résultats Zomayet puis on choisit dans la liste déroulante « cumulés » on obtient : Pour le réservoir 1 : 187,82 m3 Pour le réservoir 2 : 270,18 m3

Passage à deux vrais **réservoirs** :

Réservoir 1 : Il est alimenté par une source de débit 2 fois plus important que nécessaire soit deux fois le volume journalier soit 190\*2=380 soit un débit de 380/24= 15,8m<sup>3</sup>/h c'est à dire 4,4 l/s. Il faut un noeud ressource et un nœud ordinaire côte sol à 70m et source très haut du réservoir pour un écoulement gravitaire très important >> 4,4 l/s.

On convertit le nœud ressource en réservoir puis on va dans cuve.

Trop plein activé c'est-à-dire que dans la cuve si on a un débordement le surplus part « dehors ». Côte 102,25m et côte radier 97,5m soit une moyenne de 100.

Hmax et Hmin limites les graphiques de résultats à l'échelle en ordonnée. (on prend 0 et 5)

Onglet Opointe/Zomayet niveau variable à l'origine 2,5 m et opointe à 4 m.

On rajoute une ressource, un nœud et deux tronçons 2\*500ml DN 100mm. On crée une vraie sortie de source, il y a un regard de mise en charge et un tuyau partant dans le

réseau (surface libre ?).

Si trop d'eau on utilise un trop plein et une partie de l'eau va être déversée.

On simule dans Zomayet, le réseau est OBLIGATOIREMENT sous pression, la côte de l'eau du regard de mise en charge est au maximum. On se place aux conditions limites de capacité de transit du réseau d'adduction.

Soit on dicotomise les variables conditionnant la pdc donc le débit, soit on verrouille avec un limiteur de débit à 4,4 l/s pour s'assurer que l'on aura au max ce débit.

Pour info : Basculer en vue cartographique car on représente toujours les icônes.

On met un limiteur de débit dans équipement et dans les paramètres on met comme débit 4,4 en Zomayet (et Opointe pour plus tard). Un limiteur de débit fonctionne uniquement dans un sens. On le place n'importe où entre la ressource et le réservoir.

Visualisation de ligne piézométrique :

On crée un nouveau profil. **Profil en long** chemin d'un nœud à l'origine vers l'extrémité. Grâce à une icône, on relie les tronçons en cliquant sur les écritures (plus aisé que sur le trait du tronçon) Il faut aller dans :

On va à la racine clic droit sur l'arborescence et ajouter une liste on crée un conteneur, une « feuille » de l'arbre.

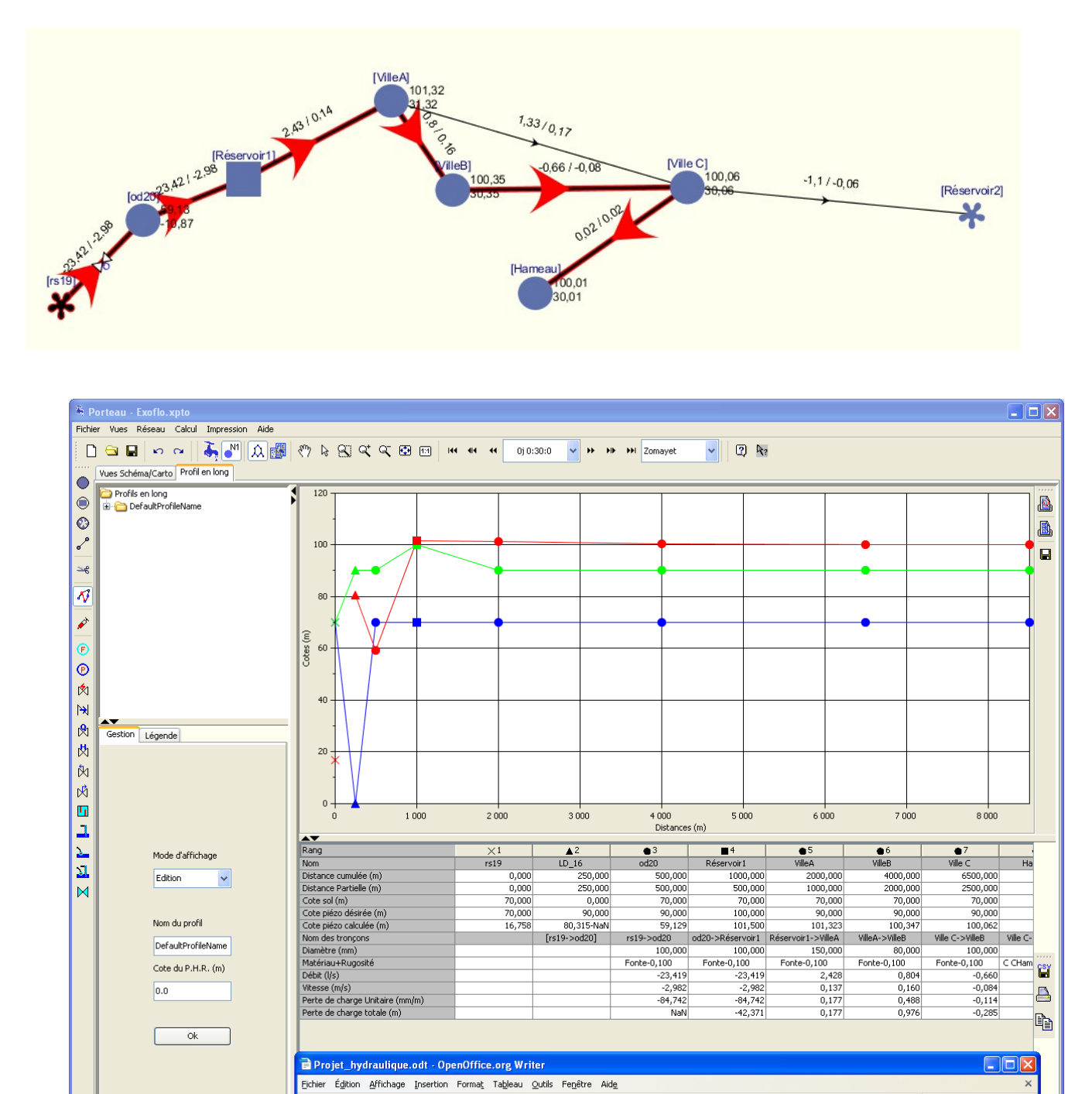

Utilisation du clavier : on peut réinitialiser le zoom avec F. cf légende.

 $\pm 1 \pm i$ 

Standard

 $\mathbb{R}$  In

Symbole : triangle équipements, les carrés sont les ressources, les ronds les nœuds et les lignes les tronçons.

 $\frac{1 + 1 + 2 + 1 + 3 + 1 + 4 + 1 + \frac{5}{2}}{\sqrt{2}}$ <br>
Conversion ressource/réserve

 $\boxed{\text{v} \text{ times New Roman}} \qquad \boxed{\text{v} \text{ s}} \qquad \boxed{12 \qquad \boxed{\text{v}}} \qquad \boxed{\text{G} \quad I \quad \boxed{\text{s}}} \qquad \boxed{\text{E}} \equiv \text{E} \equiv \boxed{\text{if} \text{ i} \text{ i} \text{ i} \text{ i} \text{ e}} \qquad \boxed{\text{e} \text{ i} \text{ A} \cdot \text{ }^{\text{p}}\text{ }^{\text{p}}\text{ } \text{ }^{\text{a}}\text{ } \text{ }^{\text{b}}\text{ } \text{ }^{\text{c}}\text{ } \text{ }^{\text{d}}\text{$  $\underbrace{8\cdots 4_{(2)}\cdots 2\cdots 2}_{(2)}\cdots 2\cdots 2\cdots 3\cdots 2^{(4)}\cdots 4^{(5)}\cdots 6_{(2)}\cdots 7\cdots 2\cdots 3^{(9)}\cdots 40^{(1)}\cdots 41_{2}^{(1)}\cdots 12\cdots 2\cdots 43\cdots 2^{14}\cdots 15\cdots 16_{2}^{(1)}\cdots 18\cdots 18\cdots 18\cdots 18\cdots 18\cdots 18\cdots 18\cdots 18\cdots 18\cdots 18\cdots$ 

Projet\_hydrauli

Ce profil n'a rien a voir avec le profil de pose de canalisation c'est un profil hydraulique.

Sélection d'élémen **H** démarrer

 $\bullet$ 

 $\ddot{\cdot}$  $\checkmark$ 

FR 3 5 14

Mise en place du Réservoir 2 : Capacité 250m3 Trop plein à 102,5m et radier à 97,5m

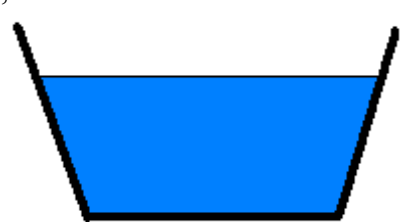

Le réservoir est tronconique et la surface au radier est de 30m², celle au Tp à choisir pour obtenir le bon volume, en quittant la zone de saisie, le calcul du volume est fait automatiquement.

On va alimenter R2 par pompage, à raison de 250m3 volume journalier de pointe sur 18h soit 15m3/h et donc le débit de pompage optimal est de 4,2 l/s.

En théorie, on fait une étude d'optimisation du système de pompage pour pouvoir amortir l'installation au coût optimal total.

**Coût à l'installation** Génie civil + installation canalisation

**Coût d'installation** Pompage 8-10ans renouvellement pompe+ énergie+maintien en service de la canalisation ex la pose des ventouses.

Plus le tuyau est gros plus il coûtera cher à l'installation mais il faudra moins de hmt (puissance) pour faire passer l'eau.

# **Dimensionnement**

Vitesse dans le tuyau est de l'ordre de 1m/s. On peut en déduire le diamètre de la canalisation. On prendra la classe supérieure éventuellement.

On connaît le diamètre on en déduit la vitesse :

On V= $Q/S$  ainsi V= $4*Q/(\Pi D^2)$ 

## **Point de fonctionnement**

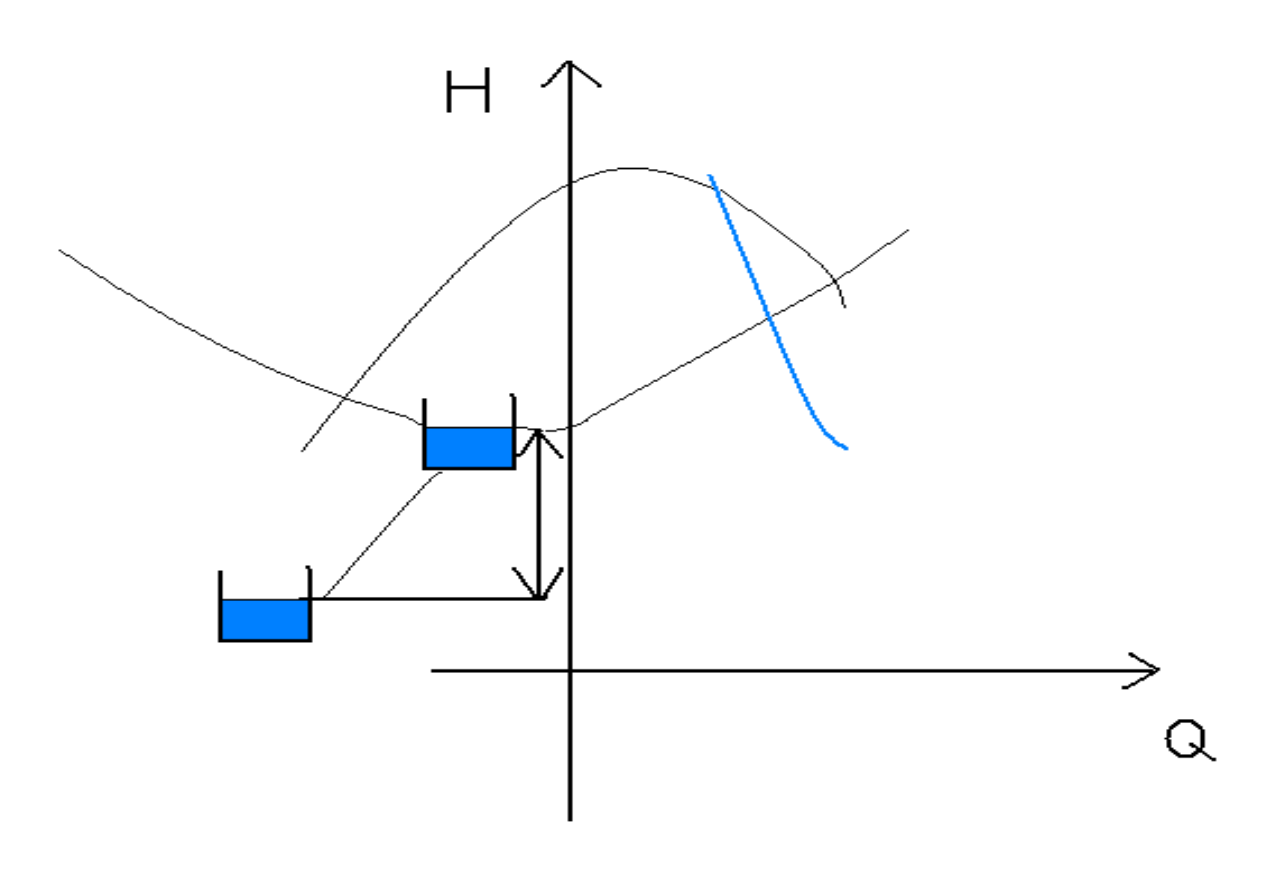

# **Pompage par puissance**

Idéal : Courbe de la pompe concave monotone décroissante donnée par le constructeur. Tracé des pertes de charge HMT=a+BQ+CQ² équation d'une parabole « classique » Hauteur géométrique 42,5m Puissance donnée par l'eau P=ρgQHMT, Hg=42,5m et j=5m soit 5 mm/m donc HMT=47,5m Puissance de la pompe idéale = 2kW/h Si le débit et la charge sont constants alors le point de fonctionnement ne bouge pas et si ils fluctuent alors le point bouge beaucoup ! By-pass inutile.

## **Régulation :**

Deux valeurs booléennes par automate : 0 OU 1 convention  $0 = \ar{$ iet ou fermé,  $1 = \text{market}$  ou ouvert.

Quatre modes simples de pilotage possibles **Horloge** : Horloge en fonction de l'heure vrai ou faux marche/arrêt.

**Niveau** : notre cas avec une sonde de niveau dans R2.

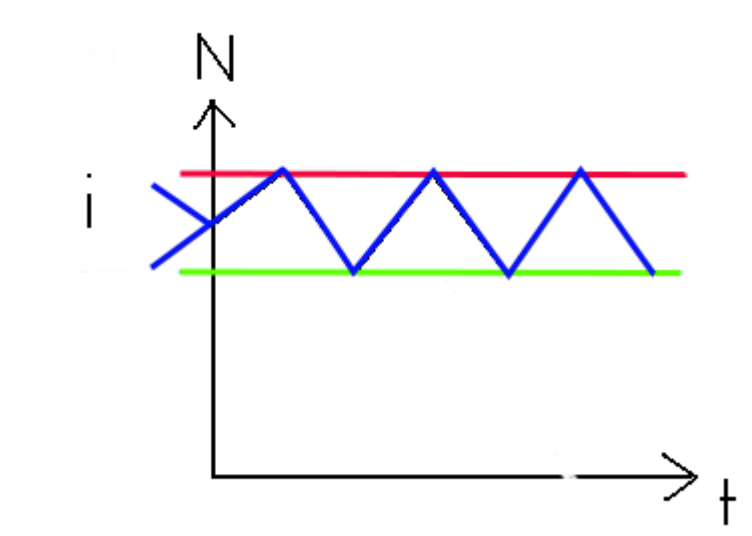

Tracé en fonction du temps le niveau dans la cuve.

I= Stade initial

Rouge = arrêt

 $Vert =$  marche

Bleu = niveau simulé

Plus le pas de temps est faible plus on va se rapprocher du fonctionnement réel.

Régulateur en mode normal= niveau de démarrage en haut et niveau de fonctionnement en bas.

Par exemple pour la vidange d'un bassin (type assainissement), on est en mode inverse.

Lors d'une régulation conditionnée par la suffisance d'eau amont : Mode normal vers l'aval et mode inverse à l'amont.

**Débitmétrique** : en fonction du débit dans un tronçon

**Manométrique :** en fonction de la pression à un noeud ordinaire

A t=0 on ne peut pas connaître les paramètres du réseau sur le tronçon,il faut un pas de temps avant.

On choisit un régulateur de niveau. On clique sur équipement et régulation on choisit 4,5m pour l'arrêt et 2,5m pour le démarrage, valeur toute la journée => à 0 et 24 h OBLIGATOIRE.

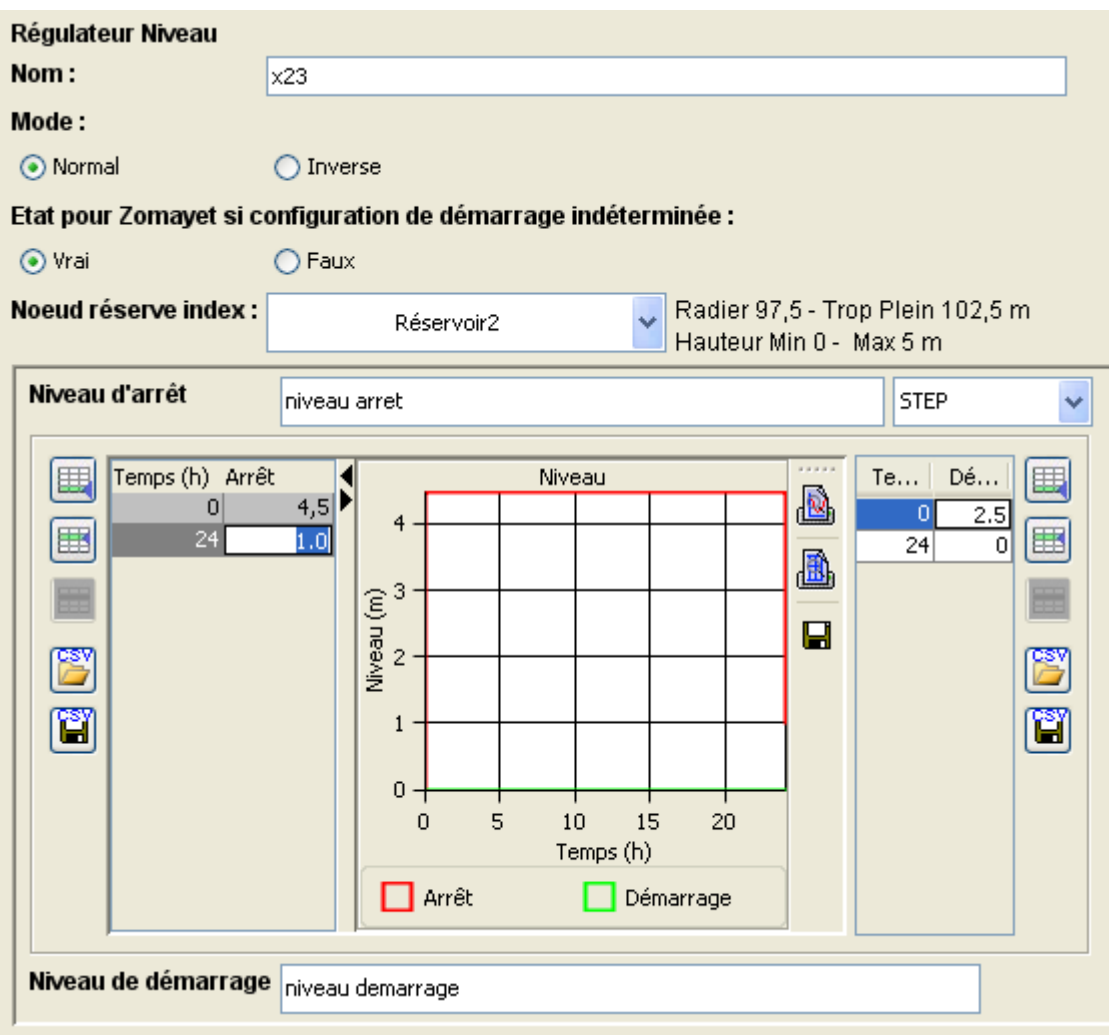

Lancer Zomayet.

On trouve quand la pompe fonctionne un débit aux alentours de 4,5 l/s.

Voir le tronçon portant la pompe les divers résultats. Retrouver la HMT et le ou les points de fonctionnement.

## **POMPE par Courbe 3 points**

On veut cette fois ci remplacer la pompe puissance par la pompe courbe.

On efface l'ancienne pompe avec la gomme bleue (onglet equipement en haut à gauche). On repositionne une pompe courbe.

On doit placer les trois points suivants dans la fenêtre courbe de pompe.

6 l/s Hmt 45m 4l/s Hmt 50,66m 2 l/s Hmt 52m

## **Utilisation de Robinet à Flotteur RAF en entrée de réservoir R1**

Robinet à flotteur pour éviter que le réservoir ne déborde.

Toujours Sur le tronçon ARRIVANT au réservoir, position > 50% de la longueur (supérieur strict). La loi de fermeture est calculée par une approximation du temps de fermeture à 5 minutes.

### **Arrivée en Surverse**

Arrivée par le fond = économie d'énergie car Hg plus petite.

Quand alimenté par le haut on travaille au même point de fonctionnement, au même débit. Bon mélange d'eau. Effet bullage= circulation d'eau et meilleure qualité d'eau. Par contre si eau entartrant risque avec le CaCO<sub>3</sub> dissous. On a aussi des surverses noyées.

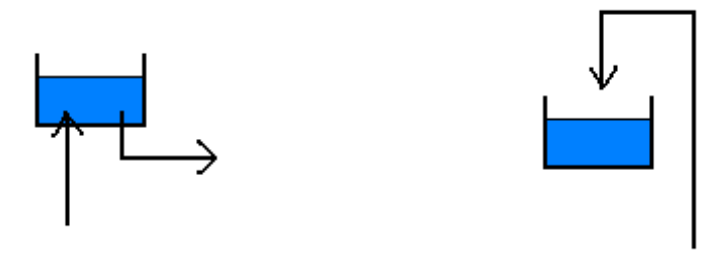

Robinet à flotteur+ Limiteur de débit au niveau du réservoir 1 Voir Pdc singulière du tronçon portant les deux équipements. Soit l'un soit l'autre pour atteindre le « point de fonctionnement ». Quand c'est la courbe rouge c'est le robinet qui fait le travail et quand c'est la bleue (ou inversement) c'est le limiteur uniquement.

## **Incendie**

Créer un modèle incendie c'est à dire industriel

Nommer le Incendie Feu, pression mini 10 et période de pointe des abonnés pour le tirage. En industriel, sur le nœud on saisit le débit de pointe et Opointe prendra ce débit et le tirera et Zomayet utilse la pondération avec les coefficients adimensionnels de la courbe saisie dans le modèle C(t) / Cmax \* débit au noeud.

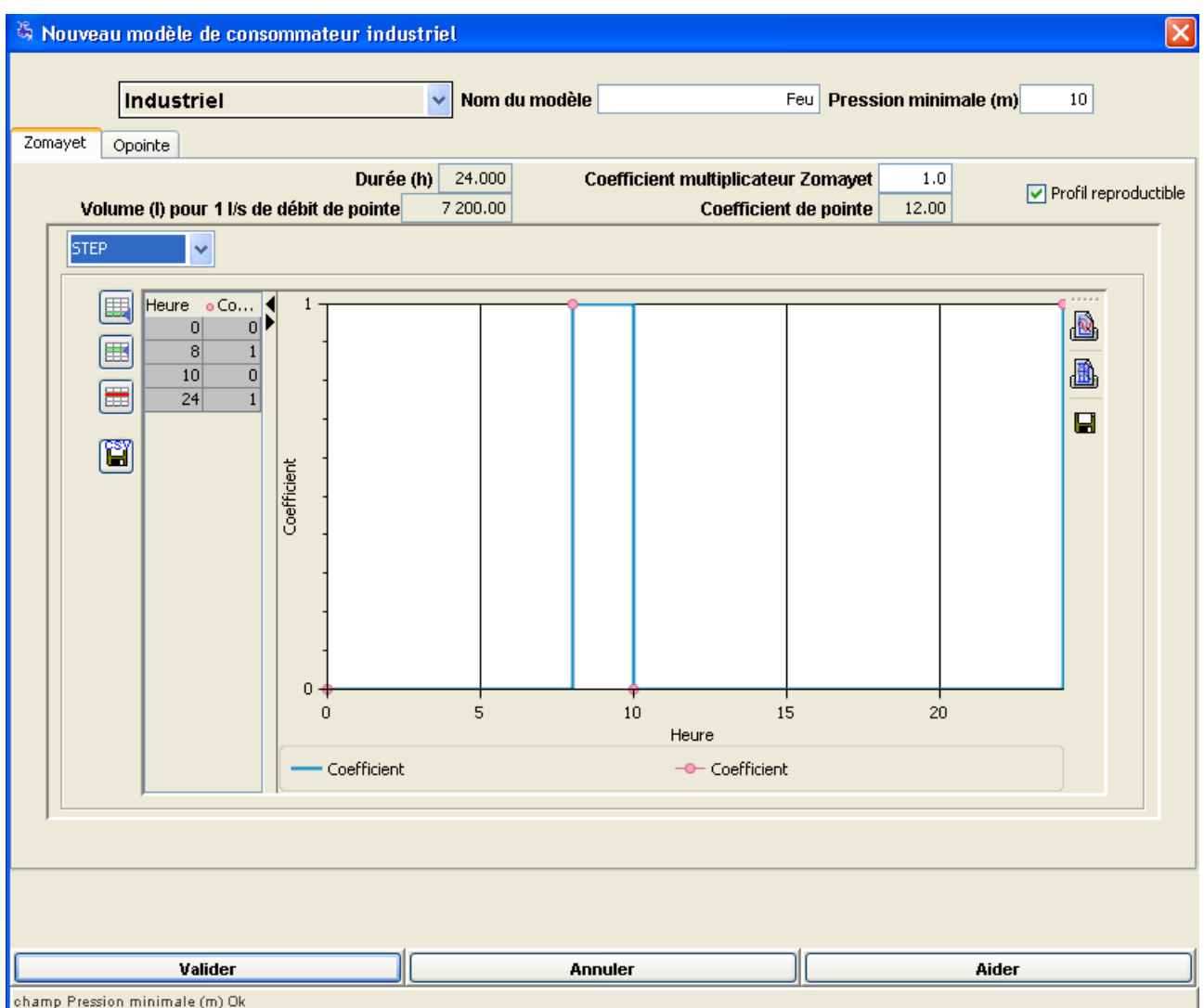

Attention : Il faut bien mettre 24h sinon il boucle en s'arrêtant à 10h.

On allume le feu sur Ville A et on teste sur Zomayet. OK Puis Ville C. OK et Ville B. NOT OK On crée une bâche d'incendie de x m3 : trouver x optimal pour passer les 2 heures avec un complément du réseau.

#### **On dimensionne la bâche et la canalisation.**

On veut tirer 17 l/s à 60m<sup>3</sup>/h pendant deux heures, il faut donc un volume de 120m<sup>3</sup> au maximum.

Pour la défense incendie, le diamètre minimal à mettre est 100, 150mm car on perd rapidement de l'énergie (pdc).

On va interconnecter au réseau un nœud ressource pendant 2h à la côte d'arrivée de l'eau on veut garder 1bar donc on choisit 80m.

Il faut mettre une vanne motorisée qui ne sera ouverte que pendant ces deux heures. Régulation sur horloge ouverte à 8h et fermée à 10h et le reste du temps fermée.

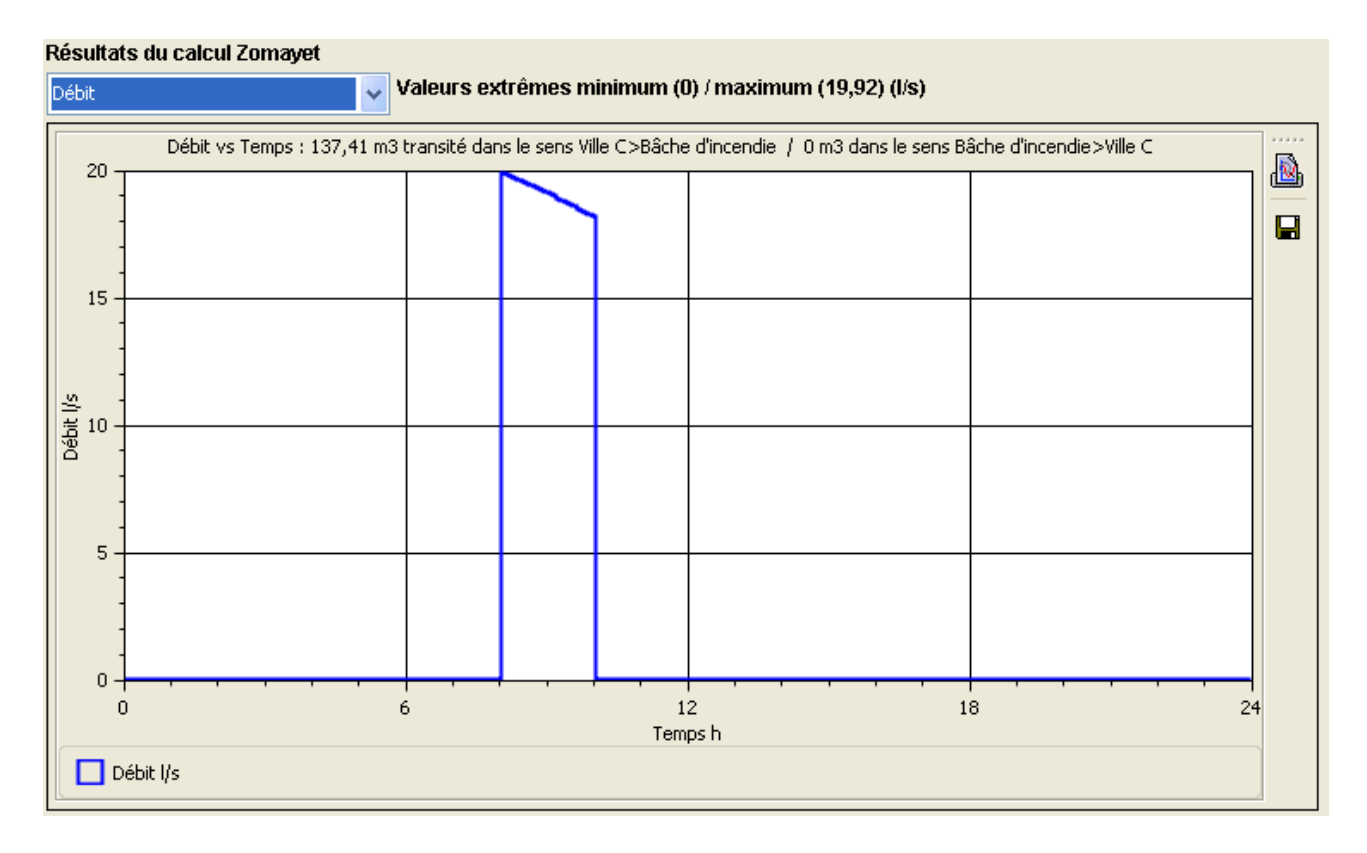

#### **Ajout d'abonnés en refoulement distribution**

On ajoute 10 abonnés au nœud (station) en sortie de pompage alimentant le réservoir2. On arrive dans le réservoir en surverse, on empêche le retour de l'eau ainsi pertes de charges infinies.

On tient à garder la surverse, il faut faire un by-pass.

Couper les deux tronçons à l'aide des ciseaux

attention pour garder les longueurs de l'énoncé rentrer à nouveau la longueur des canalisations. En vue schéma, le logiciel ne recalcule pas automatiquement les coordonnées, en vue carto oui. Pour le tronçon contenant le clapet on choisit une canalisation de 80 mm maximum.

#### **Ajout de la bâche de surpression**

on ajoute 50 maisons à une bâche représentant la station de surpression. La distance entre la bâche et la sortie de forage est de 250m le diamètre 80mm. La bâche est construite au sol (70m) de quelques m3. Elle est alimentée en surverse.

On teste le calcul Zomayet sans aucun autre équipement.

Le réservoir 2 se vide dans la bâche qui déborde. On pose un RAF en arrivée : combiné RAF. Nouveau Zomayet, observation du fonctionnement de la pompe de forage, plusieurs points de fonctionnement très distincts.

Ajout d'une régulation de débit (environ 1 l/s) en arrivée de bâche, plusieurs solutions : limiteur de débit, réducteur de pression, stabilisateur amont.

Si la pompe du réservoir 2 s'arrête longtemps alors cette bâche se vide que faut-il faire ? Mettre une autre condition sur la pompe : une régulation combinée je pompe si le réservoir 2 OU la bâche demande de l'eau.

Si le réservoir 2 est au niveau trop plein et que la pompe fonctionne pour la bâche : lé réservoir 2 va

Denis GILBERT 17/10/14 12 / 13

continuer à déborder. Ainsi chaque réservoir doit avoir une vanne électrique pour éviter les débordements.

# **Opointe**

Même réseau et même consommateurs mais lois de tirage différentes. Comportement pseudo aléatoire débit maximal atteint dans la « vie » du réseau. Inspiré des travaux de Tribut TSM oct 1969, généralisation au réseau maillé avec loi de tirage continue, dérivable.

Débit D spécifique d'un abonné soit il tire soit il ne tire pas le débit spécifique c'est du TOR. 3 robinets ouverts  $= 0.5$  l/s cf Tribut.

Un abonné en maison = 3 à 4 habitants. En immeuble compteur individuel ou collectif ? NA nombre d'abonné du même type au nœud A.

P probabilité d'ouverture d'un abonné d'après les données par observation.

Probabilité d'ouverture entre 2 et 5%

Ajustement la nuit de minuit à 4h la consommation est quasi nulle on consomme donc sur 20h soit 72000s

Bilan au nœud

Calcul par la loi binomiale de la somme de probabilité pour n=5, 10 100 et 500.

Pour 5 abonnés connectés il y a 86 % de proba qu'aucune personne ne tire de l'eau.

Les abonnés sont indépendants les uns des autres. La limite de la binomiale car les événements ne sont pas indépendants. Comment contourner ce problème?

Augmenter les probabilités mais surdimensionnement.

Pour un lotissement de 10 on a un risque d'avoir une grosse différence entre la valeur calculée et la consommation réelle= pas de solution, expérience de l'hydraulicien.

Loi de poisson

Débit Opointe= f(nombre d'abonnés danss le tronçon, probabilité de satisfaction, D ) Voir les différences de résultats entre Opointe et Zomayet.

# **Résultats du modèle Opointe**

Feuille de style

Créer une nouvelle Style graphique

On clique sur + pour copier la feuille active

On la rend active en cliquant sur l'onglet

On va de nouveau dans paramètre on change le nom de la copie. «Résultat Opointe»

Dans label, pour Ordinaire, on choisit Côte piézométrique Opointe pour label 1 et pression Opointe pour le label 2.

Pour tronçon on va regarder uniquement les débits et on choisit pour tous 2 décimales.

Le débit de pointe pour 100 abonnés est de 3,48 L/s ce qui correspond à 7 parmi 100 abonnés Remarque il n'y a pas de conservation des débits au niveau du nœud. On tient compte du foisonnement de la demande.

On a calculé le tirage pour 99%, si on fait pour 95% de satisfaction, on constate qu'on perd du débit. Porteau est le seul possédant un modèle probabiliste !

Existe aussi pour les réseaux d'irrigations.